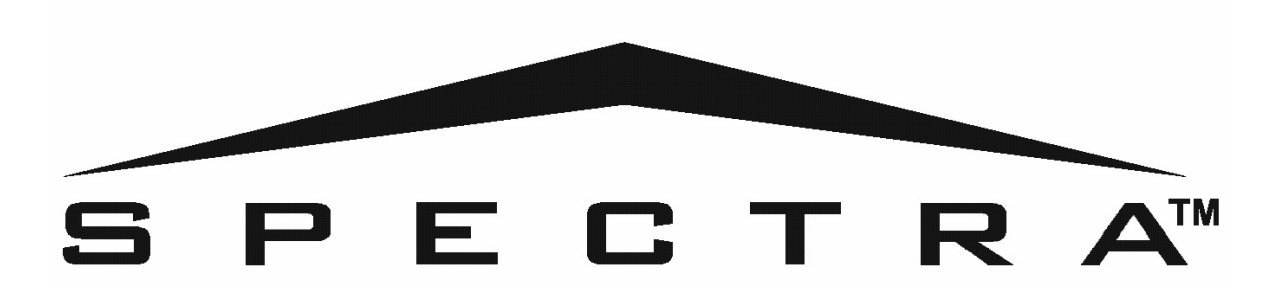

# 16-ти зонная и жидкокристаллическая

клавиатуры

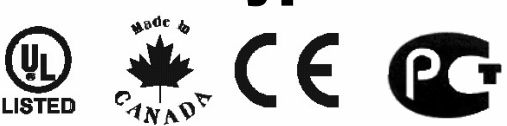

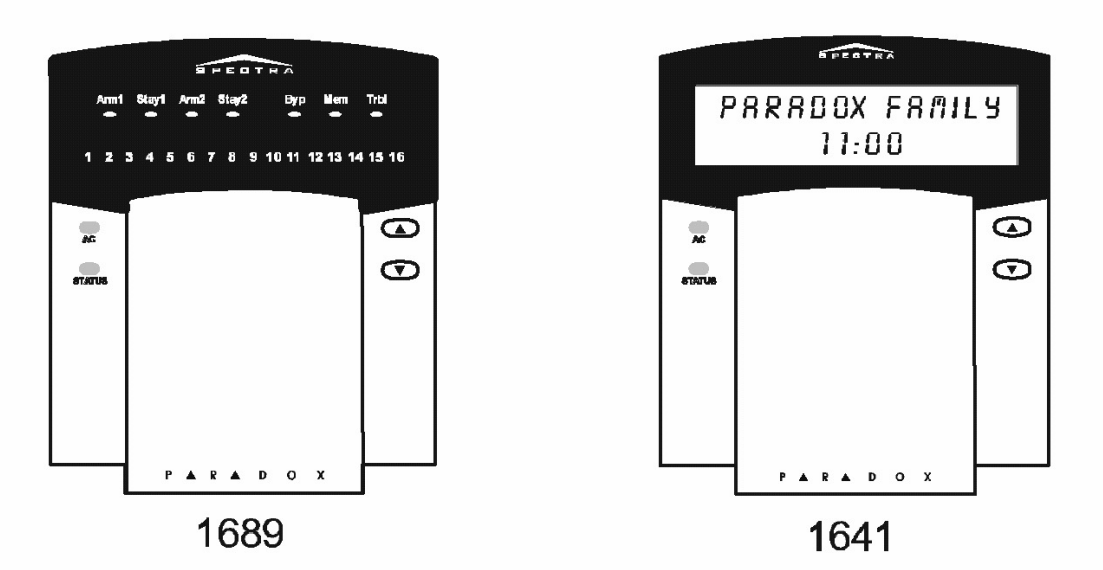

## **ИНСТРУКЦИЯ ПОЛЬЗОВАТЕЛЯ**

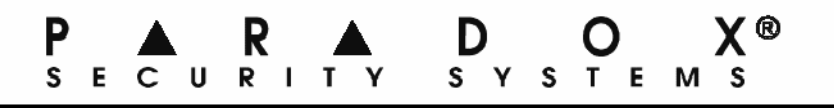

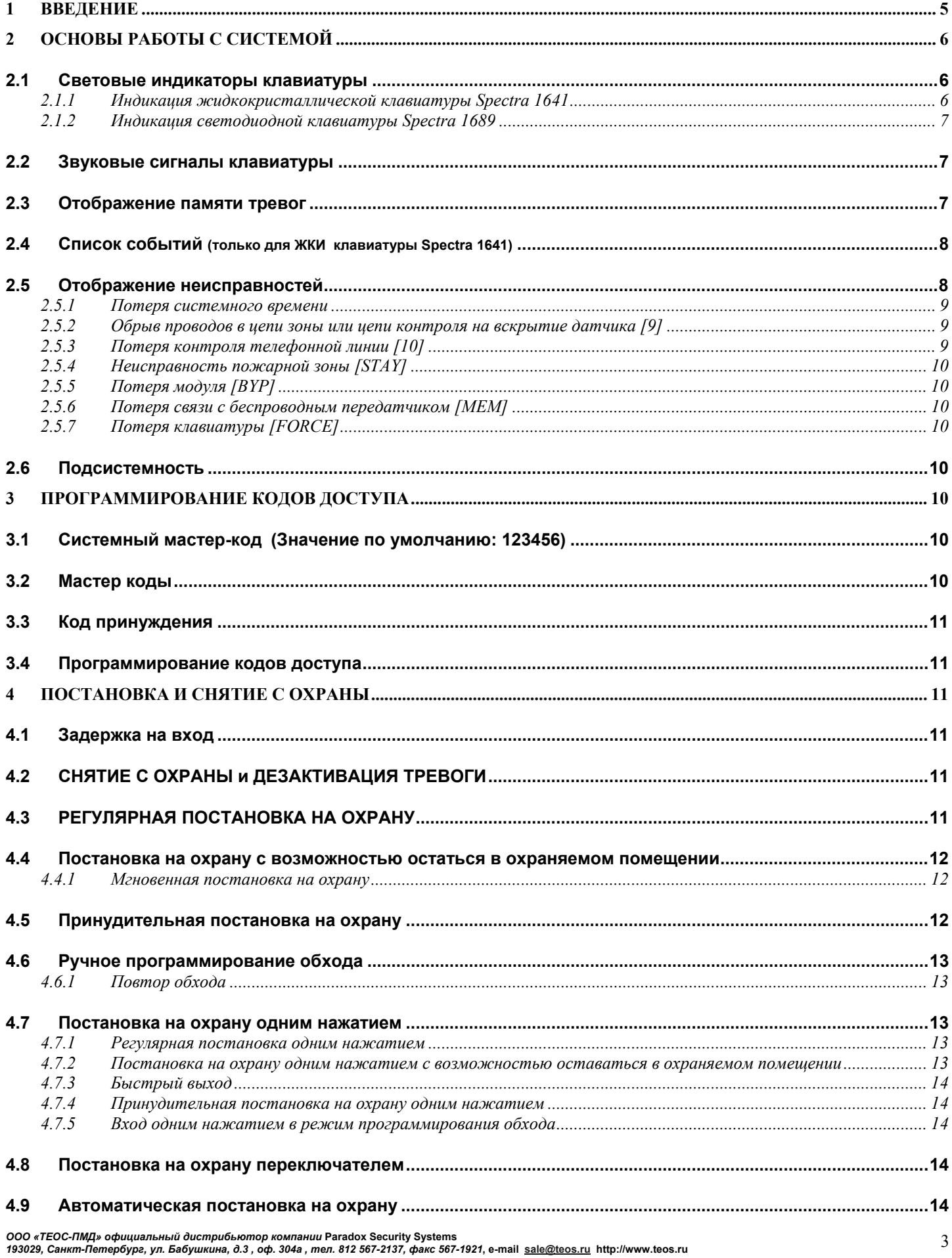

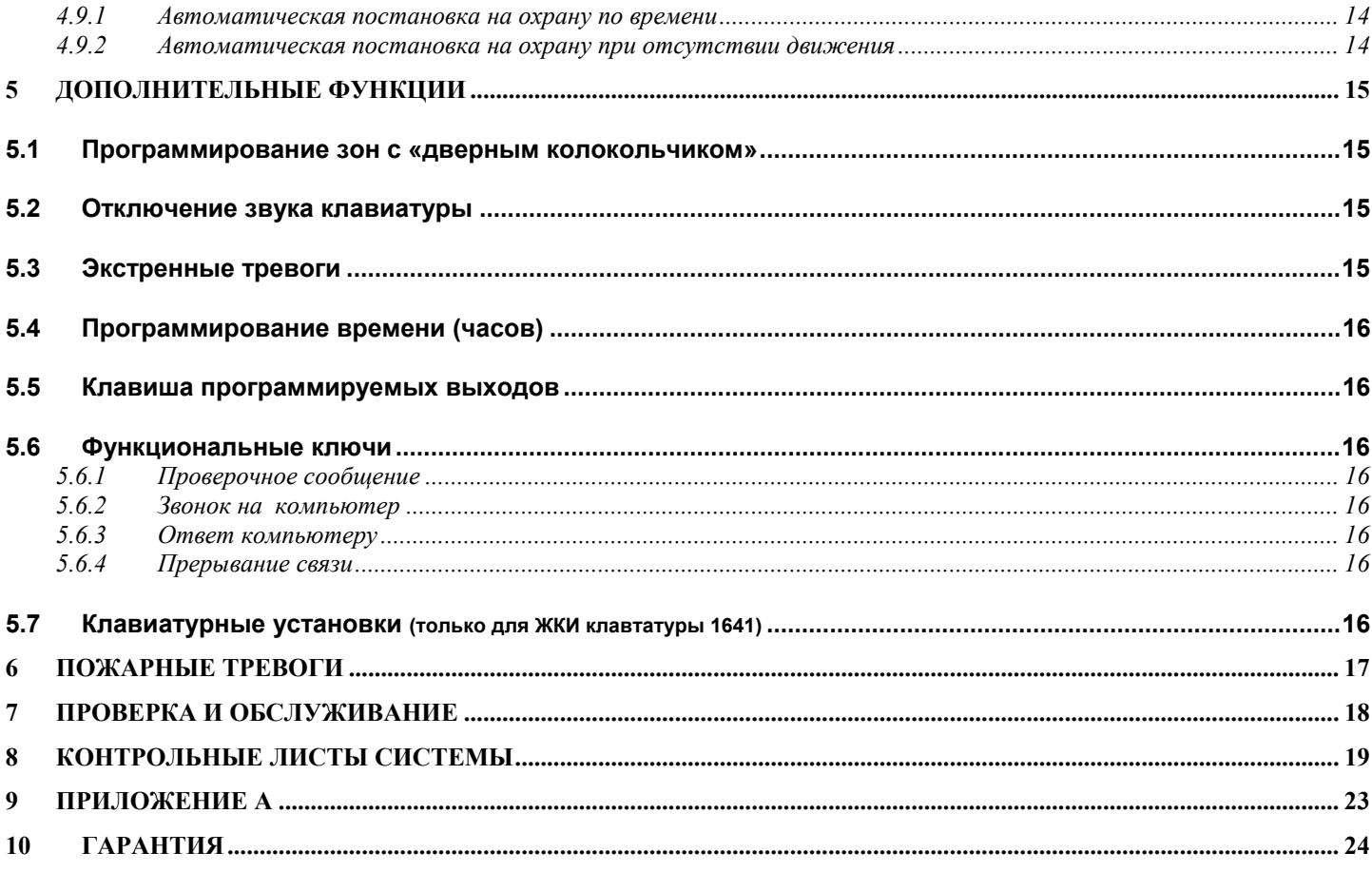

## **1 Введение**

Благодарим Вас за выбор охранной системы *Spectra* компании *Paradox Security Systems*. Охранная система Spectra предоставит Вашему дому или офису простую и надежную охранную защиту. Впрочем система Spectra может намного больше, чем просто охрана Система Spectra может также реализовать Ваши желания о домашней или офисной автоматизации, такой как управление гаражными воротами, освещением, вентиляцией, температурой и многое другое.. Проконсультируйтесь с Вашим инсталлятором, чтобы получить полное представление обо всех возможностях системы Spectra.

Передовая технология в области охранных систем обеспечит Вам надежную защиту и полезные свойства, который могут быть использованы без запоминания сложных и трудно запоминающихся кодов. Система состоит из контрольной панели Spectra, одной или более клавиатур управления, различных охранных устройств, таких как детекторов движения, дверных контактов, и различных выходных устройств, таких как сирены, строб вспышки и др.

Элегантные и удобные в использовании клавиатуры Spectra 1689 и 1641 позволяют Вам иметь легкий доступ к охранным функциям системы и предоставляют легкое в понимании отображение тревог в системе и режимов работы. Все действия, происходящие в системе выполняются и отображаются через клавиатуру. Поэтому, прежде чем использовать Вашу охранную систему мы настоятельно рекомендуем Вам прочитать внимательно данную инструкцию и получить объяснения от инсталлятора об основных режимах работы системы.

## **2 Основы работы с системой**

Обе клавиатуры Spectra 1689 и 1641 работают одинаково, но отображение информации у них различно. Следующий раздел объясняет назначение индикаторов на внешнем виде клавиатур.

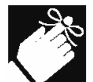

*Инсталлятор должен активизировать многие из возможностей системы. Если какая-либо функция не запрограммирована, клавиатура издаст отклоняющий сигнал и действие будет прекращено. Для более подробной информации об активизированных возможностях системы обратитесь к контрольному листу системы в п.8.* 

## **2.1 Световые индикаторы клавиатуры**

Состояние каждого индикатора на клавиатурах Spectra соответствует определенным условиям в вашей системе, как показано на Рис. 2-1

#### **Рис.2-1 Световые индикаторы клавиатур**

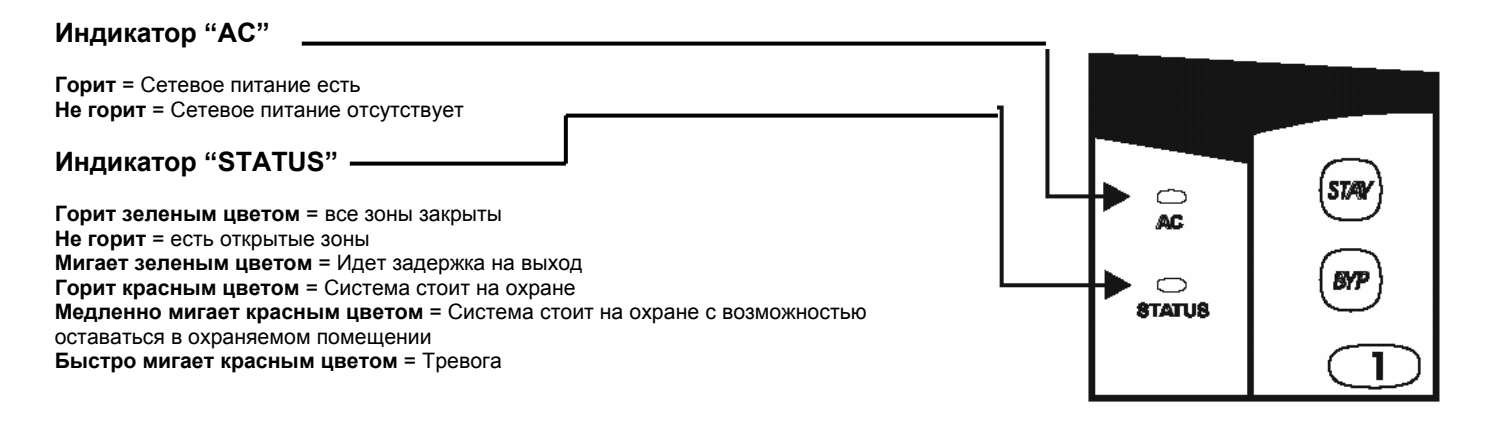

#### **2.1.1 Индикация жидкокристаллической клавиатуры Spectra 1641**

Жидкокристаллический дисплей представляет собой 32-х символьный экран, который отображает сообщения, которые инсталлятор может установить по вашему требованию.

#### **Рис. 2-2. Внешний вид клавиатуры 1641**

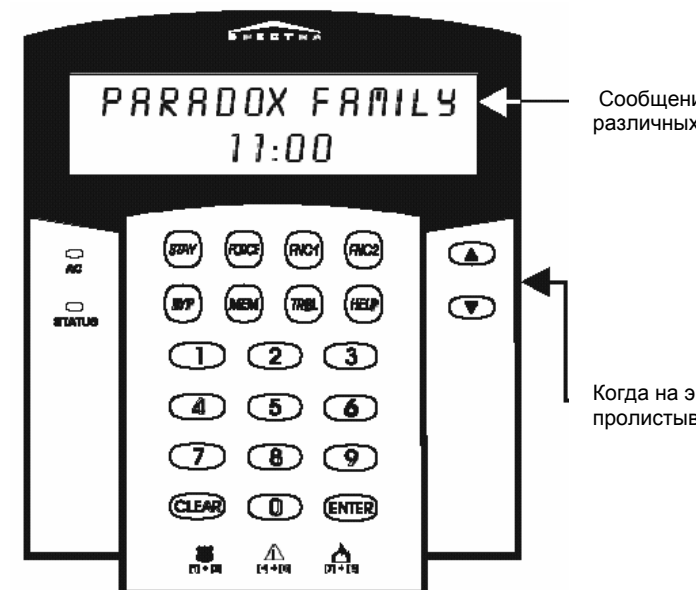

Сообщения на дисплее будут отображать состояние системы и будут сообщать о различных режимах работы системы

Когда на экране появятся стрелки, используйте клавиши со стрелками, чтобы пролистывать меню дисплея.

## **2.1.2 Индикация светодиодной клавиатуры Spectra 1689**

Как цифры и символы на клавиатуре соответствуют состоянию вашей системы показано на Рис. 2.3.

#### **Рис. 2.3. Внешний вид светодиодной клавиатуры 1689**

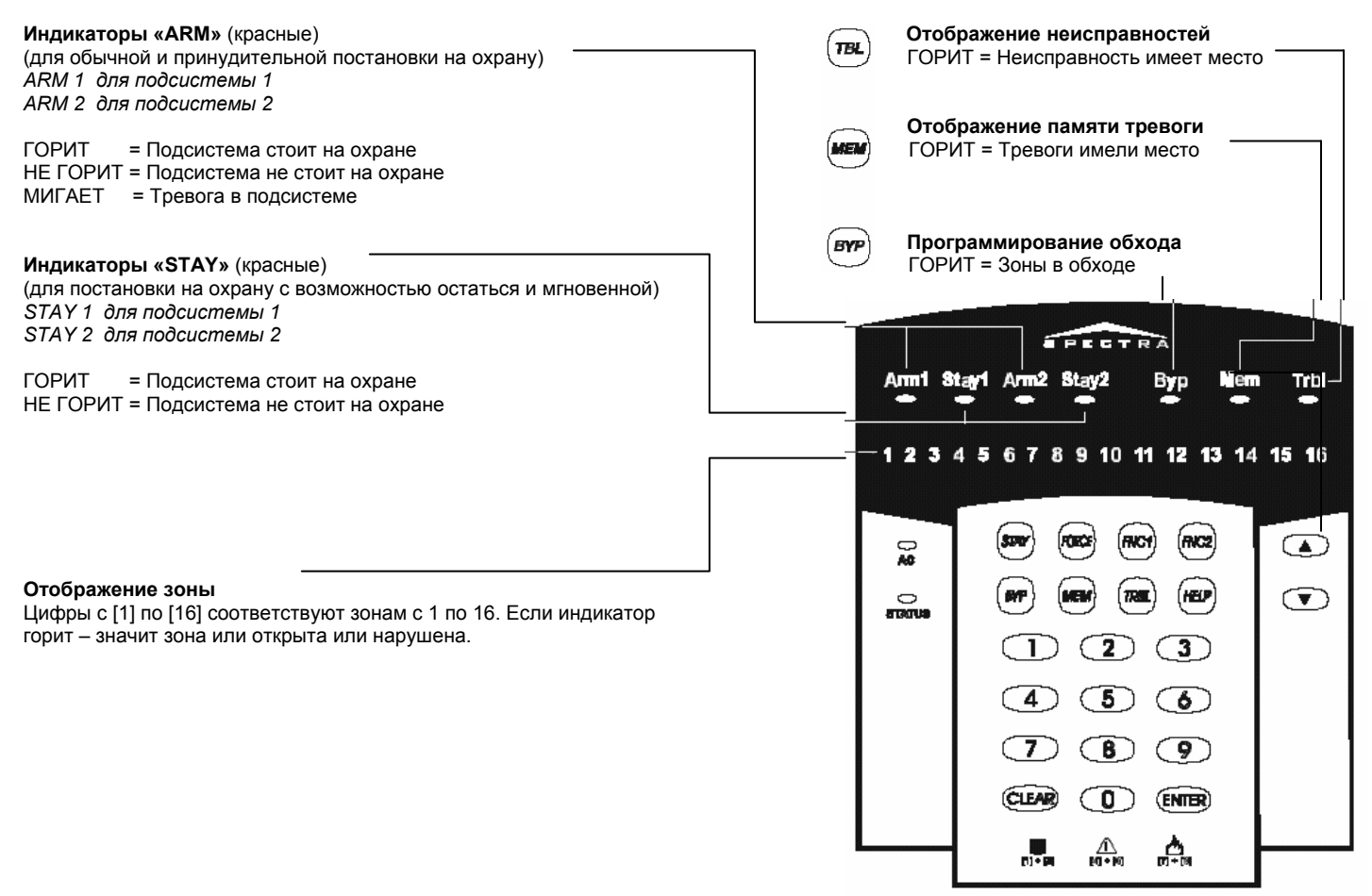

## **2.2 Звуковые сигналы клавиатуры**

Когда Вы вводите информацию в клавиатуру, она подсказывает Вам бип-сигналами, что данные, которые Вы ввели, приняты или отвергнуты:

**Подтверждающий бип-сигнал**: Когда Ваши действия (т.е. постановка\снятие с охраны) были успешно произведены или когда система перешла в новое состояние\режим, клавиатура издаст прерывистый бип-сигнал (бип – бип – бип – бип).

**Отвергающий бип-сигнал:** Когда система вернулась в предыдущее состояние или когда действия были проведены некорректно, клавиатура издаст продолжительный бип-сигнал (биииииииип).

## **2.3 Отображение памяти тревог**

Все зоны, в которых были тревоги, записываются в память. Система будет стирать текущие тревоги из памяти каждый раз, когда она вновь будет поставлена на охрану.

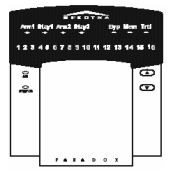

*Для клавиатуры Spectra 1689*: Если в какой-либо зоне произошла тревога, индикатор [MEM] будет гореть. После снятия системы с охраны, нажмите клавишу [MEM], чтобы зажглись индикаторы цифр, соответствующие тем зонам, в которых произошла тревога. Чтобы выйти из режима отображения памяти тревог нажмите клавишу [CLEAR].

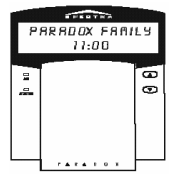

*Для клавиатуры Spectra 1641*: Если в какой-либо зоне произошла тревога, на дисплее клавиатуры появиться сообщение *"Zone(s) in Memory [MEM] to view"* . После снятия системы с охраны, нажмите клавишу [MEM]. Используйте клавиши [▲] или [▼], чтобы отобразить на дисплее зоны в которых произошла тревога. Чтобы выйти из режима отображения памяти тревог нажмите клавишу [CLEAR].

## **2.4 Список событий (только для ЖКИ клавиатуры Spectra 1641)**

В списке событий фиксируются все действия, которые происходят в системе.

Как отобразить список событий?

- 1. Нажмите клавишу [MEM]
- 2. Нажмите клавишу [FNC2]<br>3. Используйте клавиши [А]
- Используйте клавиши [▲] или [▼], чтобы пролистать экран событий
- 4. Нажмите клавишу [CLEAR] дважды для выхода из режима

Каждое событие, которое происходит в системе, отображается двумя экранами событий (см. Рис. 2-4). Как только вы войдете в режим списка событий, на дисплее будут поочередно появляться два сообщения – время, когда это событие произошло, и какое именно событие произошло. При нажатии клавиши [▼] на экране появиться следующая пара сообщений.

**Рис. 2.4. Пример экранов событий**

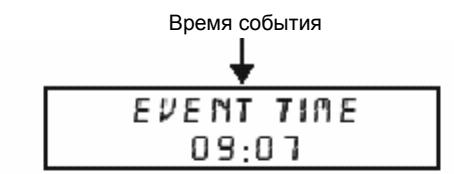

Событие, которое произошло в системе

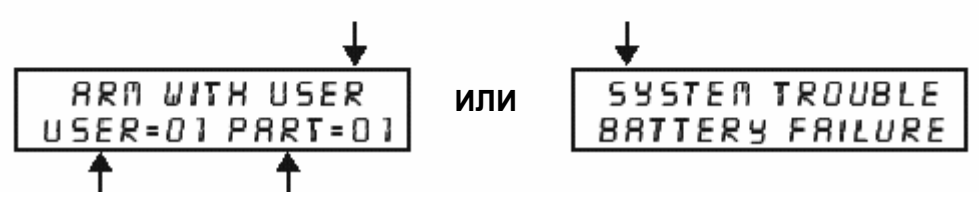

 Кто инициировал Подсистема, в которой событие произошло событие

## **2.5 Отображение неисправностей**

Ваша охранная система постоянно контролирует возникновение четырнадцати возможных неисправностей. Большинство из этих неисправностей может сообщаться непосредственно на пост централизованного наблюдения.

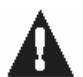

**Мы строго рекомендуем, чтобы вы информировали организацию, обслуживающую вашу охранную систему, о неисправностях и в дальнейшем позволили ей провести проверку вашей системы.** 

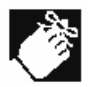

Клавиатура может быть запрограммирована, чтобы издавать бип-сигнал каждые 5 секунд, пока неисправность происходит в *системе. Для прекращения звучания бип-сигнала нажмите клавишу [TRBL].* 

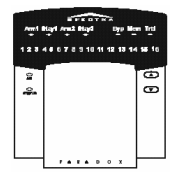

*Для клавиатуры Spectra 1689:* Когда в системе происходит неисправность, загорается индикатор [TRBL].

Как войти в режим отображения неисправностей?

- 1. Нажмите клавишу [TRBL] Индикатор [TRB] будет мигать и будут гореть цифры соответствующие определенным неисправностям.
- 2. Прочтите описание соответствующей неисправности из списка неисправностей. Если нет инструкций как устранить данную неисправность самостоятельно позвоните в фирму которая установили или обслуживает вашу систему.

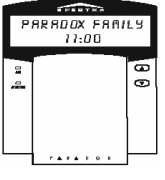

*Для ЖКИ клавиатуры Spectra 1641:* Когда в системе происходит неисправность, на экране появляется сообщение "System Trouble [TRBL] to View".

#### Как войти в режим отображения неисправностей?

- 1. Нажмите клавишу [TRBL]. На дисплее появится сообщение "Trouble View System Trouble". 2. Используйте клавиши [▲] или [▼], чтобы пролистать список неисправностей. Прочтите описание соответствующей неисправности из списка неисправностей. Если нет инструкций как устранить данную неисправность, самостоятельно позвоните в фирму, которая установили или обслуживает вашу систему.
- 3. Нажмите клавишу [CLEAR], чтобы выйти из режима отображения неисправностей.

#### **Список неисправностей**

#### *После нажатия на клавишу [TRBL]:*

На клавиатуре *Spectra 1689* будут гореть цифры с 1 по 16, соответствующие определенным неисправностям. На ЖКИ *клавиатуре Spectra 1641* на дисплее появится заголовок из приведенного ниже списка неисправностей.

#### **Отключена или разряжена аккумуляторная батарея. [1] "No or Low Battery Trouble"**

Резервная батарея отключена или ее напряжение ниже допустимого значения.

#### **Разряжена батарейка беспроводного передатчика [2] "Wireless Transmitter Battery Low"**

Напряжение батарейки одного или более беспроводных передатчиков ниже допустимого значения. При этом также будет мигать желтый индикатор на беспроводном передатчике.

#### **Потеря сетевого питания [3]**

Система обнаружила потерю питания переменным током. Эта неисправность обычно происходит при пропадании питания в сети. Если питание в сети в помещении не пропало, а неисправность произошла, позвоните в компанию, обслуживающую вашу систему.

#### **Отключены сирена и программируемый выход [4]**

Звонок, сирена или любое другое устройство, подключенное к программируемому выходу 2, отключено в вашей охранной системе.

#### **Потеря питания сирены [5]**

Во время тревоги выход сирены, использующий электронную защиту, автоматически будет закорочен, если ток превысит предельное значение. Когда система будет снята с охраны, ток прекратит течь через сирену и неисправность может быть устранена, но она может возникнуть при следующей тревоге, если не будет устранена причина ее возникновения.

#### **Потеря вторичного питания [6]**

Выход вторичного питания, который обеспечивает питание различных модулей и устройств вашей охранной системы, использует электронную защиту источника вторичного питания от перегрузки и автоматически будет закорочен, если ток потребления превысит значение в 1.1 А.

#### **Потеря связи [7]**

Если ваша система полключена к центральной станции наблюдения и не может связаться с ней.

#### **2.5.1 Потеря системного времени**

Когда горит клавиша [8] – это означает, что должны быть перепрограммированы часы вашей охранной системы. **Эта единственная неисправность, которую мы рекомендуем вам устранять собственными силами.** 

**Чтобы перепрограммировать часы,** нажмите клавишу [8] после выполнения шага 2 из режима отображения неисправностей (см. Как войти в режим отображения неисправностей в начале п.2.5.) и введите текущее время, нажимая клавиши сначала для часов, потом для минут.

## **2.5.2 Обрыв проводов в цепи зоны или цепи контроля на вскрытие датчика [9]**

Когда корит клавиша [9] – это означает, что произошел обрыв проводов к датчикам в одной или нескольких зонах.

Чтобы просмотреть в каких зонах произошел обрыв, нажмите клавишу [9], после выполнения шага 2 из режима отображения неисправностей (см. Как войти в режим отображения неисправностей в начале п.2.5, см. также п.2.3. Отображение зон).

#### **2.5.3 Потеря контроля телефонной линии [10]**

Когда горит клавиша [10] – это означает, что система не обнаружила наличие телефонной линии в течение более 30 сек.

## ООО «ТЕОС-ПМД» официальный дистрибьютор компании Paradox Security Systems<br>193029, Санкт-Петербург, ул. Бабушкина, д.3 , оф. 304a , тел. 812 567-2137, факс 567-1921, e-mail <u>sale@teos.ru</u> http://www.teos.ru

## **2.5.4 Неисправность пожарной зоны [STAY]**

Когда горит клавиша [STAY] - это означает, что произошел обрыв проводов в пожарной зоне

### **2.5.5 Потеря модуля [BYP]**

Когда горит клавиша [BYP] – это означает, что долгое время не удалось системе связаться с модулем.

#### **2.5.6 Потеря cвязи с беспроводным передатчиком [MEM]**

Когда горит клавиша [MEM] – это означает, что долгое время не было связи с беспроводным передатчиком или отключена его батарейка.

Чтобы просмотреть в каких зонах произошла неисправность с беспроводным передатчиком, нажмите клавишу [MEM], после выполнения шага 2 из режима отображения неисправностей (см. Как войти в режим отображения неисправностей в начале п.2.5, см. также п.2.3.) Отображение зон).

## **2.5.7 Потеря клавиатуры [FORCE]**

Если по какой-либо причине ваша клавиатура больше не сообщается (поддерживает связь) с Вашей тревожной сигнализацией, клавиатура издаст четыре последовательных бип-сигнала в 3-секундном интервале. Нажмите любую клавишу на клавиатуре, чтобы прекратить "подающую звуковой сигнал" последовательность. Клавиша [TBL] будет мигать и клавиша [FORCE] будет гореть. Когда связь будет восстановлена, клавиатура возобновит свои функции.

## **2.6 Подсистемность**

Ваша система *Spectra* оборудована функцией подсистемности, особенностью, которая может делить вашу тревожную сигнализацию на две различные подсистемы, идентифицированные как Подсистема 1 и Подсистема 2. Подсистемность может использоваться в случаях, где необходимы раздельные Системы охраны, например офис и складское помещение. Когда произведено разделение, каждая зона, каждый Код Пользователя и многие из особенностей вашей системы могут быть назначены, или к Подсистеме 1, или к Подсистеме 2, или к обеим подсистемам.

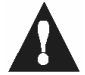

Если система не разделена, все зоны, Пользовательские Коды, и функции будут признаны как закрепленные за *Подсистемой 1.* 

## **3 Программирование кодов доступа**

Коды доступа это персональные номера, которые позволяют Вам входить в некоторые режимы программирования, ставить или снимать вашу систему с охраны, также как активизировать или дезактивизировать программируемые выходы (См. п. 5.5). Охранная система Spectra поддерживает следующие коды доступа:

1 *Системный мастер код*

- 2 *Мастер кода*
- 45 *Кодов доступа Пользователя* (включая 1 код Принуждения)

Для информации о том, как каждый *Код доступа* может ставить или снимать систему с охраны обращайтесь к *Контрольному листу Системы* в разделе 8.0.

## **3.1 Системный мастер-код (Значение по умолчанию: 123456)**

*Системный мастер-код* может ставить и снимать с охраны любую подсистему, использовав любой из методов, приведенных ниже и может создавать, изменять, или удалять любой *Код доступа Пользователя* (см. п. 3.4).

## **3.2 Мастер коды**

*Мастер код 1* постоянно закреплен за Подсистемой 1 и может использоваться, чтобы создавать, изменять или удалять *Коды доступа Пользователя* (См. п. 3.4) которые закреплены за Подсистемой 1.

*Мастер код 2* постоянно закреплен за Подсистемой 2 (однако когда подсистемность не установлена, Мастер код *2* будет закреплен за Подсистемой 1 и может использоваться, чтобы создавать, изменять или удалять коды доступа пользователя (см. п. 3.4) который закреплены за той же самой подсистемой).

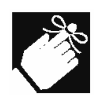

Мастер коды не могут изменять или удалять Коды Доступ Пользователя, закрепленные за обеими подсистемами. Только *Системный мастер код может изменять или удалять Коды Доступ Пользователя, закрепленные за обеими подсистемами.* 

## **3.3 Код принуждения**

Если Вас принудили поставить или снять систему с охраны, введя Код доступа, закрепленный за пользователем 048, система будет снята или поставлена на охрану и немедленно передаст тихую тревогу (Код принуждения) на центральную станцию охраны.

## **3.4 Программирование кодов доступа**

Ваша система может использовать или 4- или с 6-ти значные Коды доступа, где каждая цифра может принимать любое значение от 0 до 9. Коды с шестью цифрами рассматриваются более трудными для "взлома" и поэтому, более безопасными. Избегайте программировать простые или очевидные коды доступа, типа вашего номера телефона, адреса или коды типа 1234.

#### **Как запрограммировать коды доступа?**

## **1.** Нажмите **[ENTER]**<br>**2.** Введите ваш **[Mac**

**2.** Введите ваш **[Мастер-код]** 

3. Введите 3-значную **[секцию]** (см. таблицу ниже)

 [ЧИСЛО] соответствующее первой цифре существующего кода (если он запрограммирован) и клавиша [ENTER] будут ГОРЕТЬ (см. Приложение А)

4. Введите новый 4- или 6-значный **[код доступа]**

 Клавиша [Enter] мигает. Вернитесь к шагу 3, если нужно запрограммировать следующий код или нажмите [CLEAR], чтобы выйти из режима программирования.

**Как уничтожить коды доступа?** 

1. Повторите шаги 1-3 (см. выше)

Однократно нажимайте **[FORCE]** для каждой цифры кода доступа (4 или 6 раз) до тех пор, пока клавиатура не издаст «сигнал подтверждения», затем нажмите [CLEAR], чтобы выйти из режима программирования.

#### **Таблица 1. Секции кодов пользователя**

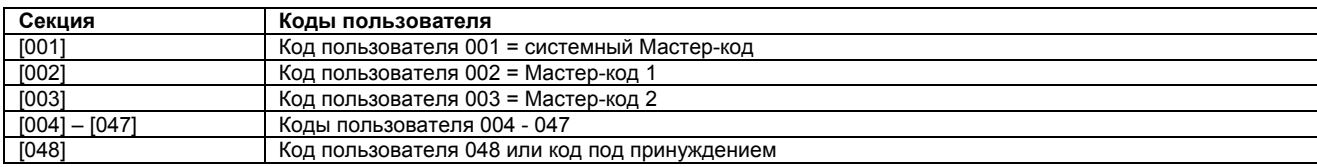

## **4 ПОСТАНОВКА И СНЯТИЕ С ОХРАНЫ**

Используйте все преимущества вашей системы Spectra, ознакомившись со всеми методами постановки на охрану.

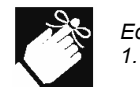

Если ваша система не разделена на подсистемы (секция 2.6), система рассматривает все как принадлежащее к Подсистеме

## **4.1 Задержка на вход**

После ввода правильного кода, время задержки на выход обеспечит Вас достаточным временем, чтобы выйти из защищаемой области до постановки системы на охрану. Индикатор 'READY" будет мигать в течение Задержки на Выход, и клавиатура может подавать звуковой сигнал. В течение заключительных 10 секунд, подача звукового сигнала и мигание индикатора ускорятся.

## **4.2 СНЯТИЕ С ОХРАНЫ и ДЕЗАКТИВАЦИЯ ТРЕВОГИ**

Чтобы снять систему с охраны или отключить тревогу, введите ваш код доступа. Точка входа, например передняя дверь, будет запрограммирована с одним из двух времен задержки на вход. Когда зона входа открыта,

Ваша тревожная сигнализация не будет генерировать тревогу до окончания времени задержки или пока Вы не снимете систему с охраны. Любой пользователь может снять подсистему, к которой он имел доступ, кроме пользователей, которым разрешено только ставить систему на охрану. Чтобы отключить тревогу в пожарной зоне с задержкой, пожалуйста, обратитесь к п. 6.0.

## **4.3 РЕГУЛЯРНАЯ ПОСТАНОВКА НА ОХРАНУ**

Этот метод, обычно используемый для ежедневной постановки на охрану, будет ставить на охрану все зоны в выбранной подсистеме.

#### *Как Регулярно Ставить на охрану?*

- 1) Закройте все зоны в желаемой подсистеме.
- 2) Введите ваш [**КОД ДОСТУПА]**

ООО «ТЕОС-ПМД» официальный дистрибьютор компании Paradox Security Systems<br>193029, Санкт-Петербург, ул. Бабушкина, д.3 , оф. 304a , тел. 812 567-2137, факс 567-1921, e-mail <u>sale@teos.ru</u> http://www.teos.ru

ЕСЛИ ВЫ ИМЕЕТЕ ДОСТУП К ОБЕИМ ПОДСИСТЕМАМ (см. п. 2.6):

3) Клавиши [1] и [2] будут мигать. Нажмите клавишу соответствующую желаемой подсистеме. Для обеих подсистем, нажмите другую клавишу после " БИП-СИГНАЛА ПОДТВЕРЖДЕНИЯ ".

Если вы правильно поставили систему на охрану, индикатор [ARM] соответствующий выбранной подсистеме зажжется и включится задержка на выход (см. п.4.1). Пожалуйста, помните, что регулярная постановка может быть также осуществлена используя автоматическую постановку на охрану (см.п.4.9), постановку на охрану переключателем (см.п.4.8) и постановку на охрану одним нажатием (см. п.4.7).

## **4.4 Постановка на охрану с возможностью остаться в охраняемом помещении**

Этот код постановки позволяет вам находится в охраняемой области, в то время как система частично стоит на охране. Зоны с возможностью оставаться – это зоны, которые будут исключены из охраны, при постановке на охрану данным методом. Например, когда вы ложитесь спать ночью, двери и окна могут быть поставлены на охрану, а зоны с детекторами движения – нет.

### **Как поставить систему на охрану с возможностью оставаться в охраняемом помещении?**

- 1. Закройте все зоны в желаемой подсистеме (за исключением зон с возможностью оставаться).
- 2. Нажмите клавишу [STAY]<br>3. Ввелите ваш [КОЛ ЛОСТУ
- Введите ваш [КОД ДОСТУПА]

#### **Если вы имеете доступ к обеим подсистемам (см.п.2.6.)**

4. Клавиши [1] и [2] будут мигать. Нажмите клавишу соответствующую желаемой подсистеме. Для обеих подсистем нажмите затем другую клавишу после бип-сигнала подтверждения.

Если вы правильно поставили систему на охрану с возможностью остаться, индикатор [ARM] соответствующий выбранной подсистеме будет мигать и включится задержка на выход (см. п.4.1). Пожалуйста, помните, что этот способ может быть также осуществлен используя автоматическую постановку на охрану (см.п.4.9), постановку на охрану переключателем (см.п.4.8) и постановку на охрану одним нажатием (см. п.4.7).

## **4.4.1 Мгновенная постановка на охрану**

После постановки на охрану системы с возможностью остаться в охраняемом помещении и во время действия задержки на выход, нажмите и удерживайте клавишу [STAY] в течение 3-х секунд. Вы услышите бип-сигнал подтверждения. Система перейдет в режим мгновенной охраны. В этом случае, любое нарушение поставленной на охрану зоны, вызовет немедленную тревогу, без каких-либо задержек. Это может быть полезно, когда вы поставили систему на охрану ночью, оставаясь сами в помещении, и вам не нужно, чтобы при открытии входной двери включалась задержка на вход.

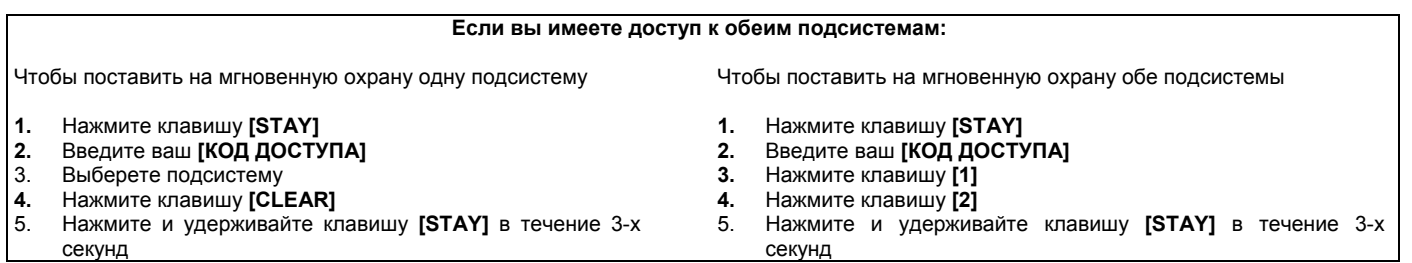

## **4.5 Принудительная постановка на охрану**

Принудительная постановка на охрану позволяет вам быстро поставить систему на охрану, не дожидаясь, пока все зоны в системе будут закрыты. При принудительной постановке на охрану зоны. определенные как принудительные зоны, будут оставаться не поставленными на охрану, пока они не будут закрыты, как только это произойдет система поставит их на охрану автоматически. Принудительные зоны обычно используют, когда детектор движения защищает площадь, где находится клавиатура. Например, когда вы ставите на охрану детектор движения, который определен, как принудительная зона, система позволит вам осуществить постановку на охрану, даже если эта зона будет открыта.

#### **Как осуществить принудительную постановку на охрану?**

- 1. Закройте все зоны в желаемой подсистеме (за исключением принудительных зон).
- 2. Нажмите клавишу **[FORCE]**

**3.** Введите ваш **[КОД ДОСТУПА]** 

## **Если вы имеете доступ к обеим подсистемам (см.п.2.6.)**

4. Клавиши **[1]** и **[2]** будут мигать. Нажмите клавишу соответствующую желаемой подсистеме. Для обеих подсистем нажмите затем другую клавишу после бип-сигнала подтверждения.

Принудительная постановка может быть также осуществлена, используя принудительную постановку на охрану одним нажатием (см. п.4.7.4).

## **4.6 Ручное программирование обхода**

Ручное программирование обхода позволяет вам запрограммировать вашу охранную систему так, чтобы она игнорировала (не ставила на охрану) определенные зоны при очередной постановке на охрану. Например, вы желаете не ставить на охрану определенные зоны, в которых продолжают работать часть ваших сотрудников. Как только системы будет снята с охраны, обход зон будет стерт.

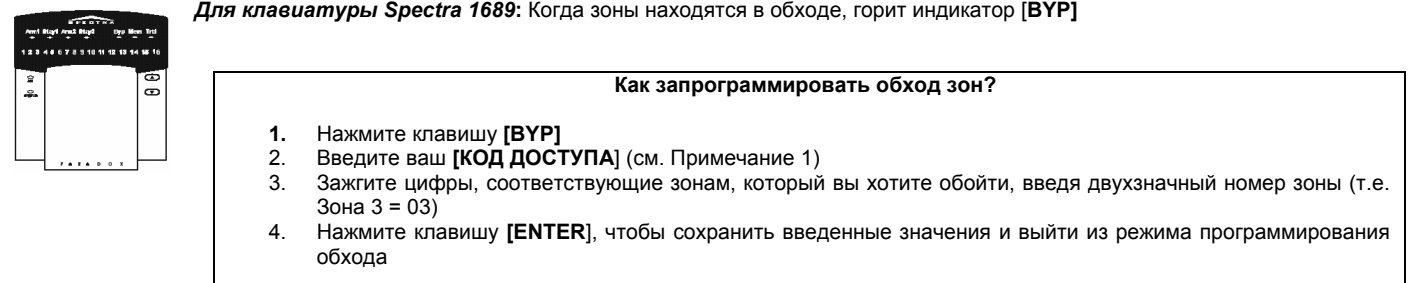

Чтобы снять обход с зоны, в шаге 3 снова введите номер зоны или нажмите клавишу **[FORCE**], чтобы стереть все текущие установки обхода.

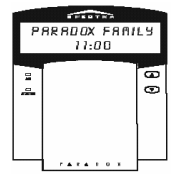

*Для ЖКИ клавиатуры Spectra 1641:* Когда зоны находятся в обходе, на дисплее появится сообщение *«Zones Bypassed [BYP] to View».* 

#### **Как запрограммировать обход зон?**

- 1. Нажмите клавишу [**BYP].**
- 2. Введите ваш **[КОД ДОСТУПА**] (см. Примечание 1)
- 3. Введите двухзначный номер, требуемой зоны (т.е. Зона 3 = 03) или используйте клавиши [▲] или [▼],
- чтобы пролистать зоны и нажмите клавишу [BYP], когда требуемая зона появится на дисплее. 4. Нажмите клавишу **[ENTER**], чтобы сохранить веденные значения и выйти из режима программирования обхода.

Чтобы снять обход с зоны, в шаге 3 снова введите номер зоны или нажмите клавишу **[BYP**], когда требуемая зона появится на дисплее.

**ПРИМЕЧАНИЕ 1:** Если вы имеете доступ к обеим подсистемам, нажмите клавишу, соответствующую нужной подсистеме, **[1]** или **[2].**

## **4.6.1 Повтор обхода**

После снятия системы с охраны, все зоны, находящиеся в режиме обхода, будут стерты. Повтор обхода позволяет вам восстановить предыдущие установки обхода, сохраненные в памяти системы. Это позволяет вам не перепрограммировать вручную обход одних и тех же зон каждый раз, когда вы ставите систему на охрану.

#### **Как запрограммировать повтор обхода зон?**

- **1.** Нажмите клавишу **[BYP]**
- 2. Введите ваш **[КОД ДОСТУПА**] (см. Примечание 1)
- **3.** Нажмите клавишу **[BYP]**
- *4.* Нажмите клавишу **[ENTER]***.*

#### **4.7 Постановка на охрану одним нажатием**

Постановка на охрану одним нажатием позволяет вам ставить систему на охрану без использования кода доступа.

## **4.7.1 Регулярная постановка одним нажатием**

Нажмите и удерживайте клавишу [ENTER] в течение 3-х секунд (см. Примечание 1), чтобы поставить все зоны в подсистеме на охрану. Вы можете использовать это свойство, чтобы разрешить определенным лицам, например обслуживающему персоналу, ставить систему на охрану, без предоставления им кода доступа к другим режимам работы вашей охранной системы. Более подробно о регулярной постановке на охрану см. п.4.3.

#### **4.7.2 Постановка на охрану одним нажатием с возможностью оставаться в охраняемом помещении**

Нажмите и удерживайте клавишу **[STAY**] в течение 3-х секунд (см. Примечание 1), чтобы поставить на охрану все зоны, не определенные как зоны с возможностью остаться. Более подробно о постановке на охрану с возможностью оставаться в охраняемом помещении см. п. 4.4.

## 4.7.3 **Быстрый выход**

**КОГДА СИСТЕМА УЖЕ СТОИТ НА ОХРАНЕ В РЕЖИМЕ С ВОЗМОЖНОСТЬЮ ОСТАВАТЬСЯ В ПОМЕЩЕНИИ**: это свойство позволит вам выйти из охраняемого помещения, не снимая систему с охраны.

**Выйти и оставить систему на охране в режиме с возможностью оставаться в помещении**: Нажмите и удерживайте клавишу **[STAY**] в течение 3-х секунд (см. Прим.1), чтобы запустить задержку на выход (см.п.4.1). Когда задержка на выход закончиться, система встанет на охрану в режиме с возможностью остаться в помещении.

**Выйти и оставить на охране в режиме регулярной постановки**: Нажмите и удерживайте клавишу **[ENTER]** в течение 3-х секунд (см. Прим.1), чтобы запустить задержку на выход (см.п.4.1). Когда задержка на выход закончиться, система встанет на охрану в режиме регулярной постановки (см. п.4.3.).

**Выйти и осуществить принудительную постановку на охрану:** Нажмите и удерживайте клавишу **[FORCE**] в течение 3-х секунд (см. Прим.1), чтобы запустить задержку на выход (см.п.4.1). Когда задержка на выход закончиться, система переключиться в режим принудительной постановки на охрану (см. п.4.5.).

#### **4.7.4 Принудительная постановка на охрану одним нажатием**

Нажмите и удерживайте клавише [**FОRCE**] в течение 3-х секунд (см. Прим.1), чтобы обойти любые открытые зоны определенные, как принудительные. Более подробно о принудительной постановке на охрану см. п.4.5.

#### **4.7.5 Вход одним нажатием в режим программирования обхода**

Нажмите и удерживайте клавишу **[BYP**] в течение 3-х секунд (см. Прим. 1), чтобы получить доступ в режим программирования обхода (см. п.4.6.).

## **4.8 Постановка на охрану переключателем**

Переключатель может быть использован, чтобы ставить и снимать систему с охраны. Переключатель закрепляется за определенной подсистемой и программируется, чтобы ставить систему регулярным способом или с возможностью остаться в помещении. Переключатель может функционировать как выключатель или как кнопка.

Чтобы поставить систему на охрану, используя выключатель, переведите выключатель в положение ВКЛ. Чтобы снять систему с охраны переведите выключатель в положение ВЫКЛ.

Чтобы поставить систему на охрану, используя кнопку, нажмите и отпустите кнопку. Повторное нажатие кнопки снимет систему с охраны.

## **4.9 Автоматическая постановка на охрану**

Охранная система Spectra может быть запрограммирована, чтобы автоматически вставать на охрану при следующих двух условиях.

#### **4.9.1 Автоматическая постановка на охрану по времени**

Охранная система может автоматически вставать на охрану каждый день в определенное время. При регулярной постановке на охрану (см.п.4.3), система не встанет на охрану, если какая-либо из зон будет открыта. В этом случае система встанет на охрану только на следующий день в тоже время. Ваш инсталлятор может установить возможность авто-постановки на охрану в заданное время, а вы сами можете запрограммировать время, в которое система будет автоматически вставать на охрану.

## **Как запрограммировать время автоматической постановки на охрану?**

- 
- 1. Нажмите клавишу **[ENTER]** *2.* Введите ваш **[МАСТЕР КОД**].
- *3.* Введите **[101**] для подсистемы 1 или **[102**] для подсистемы 2
- 4. Введите требуемое [время]. Например, чтобы ввести 18 час. 15 мин. Нажмите клавиши [1], [8], [1] и [5].

#### *Для клавиатуры Spectra 1689 так же см. Приложение А*

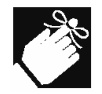

До того как система встанет на охрану, включиться 60-ти секундная задержка на выход. В течение этой задержки у вас есть возможность отключить автоматическую постановку на охрану, введя ваш код доступа.

### **4.9.2 Автоматическая постановка на охрану при отсутствии движения**

Ваша панель может быть запрограммирована автоматически вставать на охрану и\или посылать сообщение об этом на центральный пост охраны, если ни в одной из зон не было никакого движения в течение заранее запрограммированного времени.

## **5 Дополнительные функции**

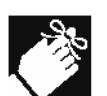

Каждая клавиатура должна программироваться для функций дверного колокольчика и отключения звука отдельно. Функция дверного колокольчика звонка и отключение звука клавиатуры должны быть перепрограммированы, если в вашей системе полностью было отключено питание.

## **5.1 Программирование зон с «дверным колокольчиком»**

Эта функция позволяет вам запрограммировать зоны, которые будут иметь функцию «дверного колокольчика». Зона с «дверным колокольчиком» будет каждый раз, как только она будет открыта, сообщать вам об этом, при помощи прерывистого бип-сигнала клавиатуры.

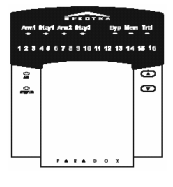

#### *Для клавиатуры Spectra 1689***:**

- 1. Нажмите и удерживайте клавишу **[9**] в течение 3-х секунд 2. Зажгите цифры, соответствующие зонам, которым вы хотите добавить функцию «дверной колокольчик»,
- введя двухзначный номер зоны (т.е. Зона 3 = 03)
- 3. Нажмите клавишу **[ENTER**], чтобы сохранить введенные значения и выйти из режима программирования

**Как создать зону с «дверным колокольчиком»?** 

Чтобы отменить функцию «дверной колокольчик» для зоны, в шаге 2 введите номер зоны еще раз, чтобы погасить индикатор номера зоны или нажмите клавишу **[FORCE],** чтобы отключить на всех зонах, где это было установлено, функцию «дверной колокольчик». При программировании для зоны функции «дверной колокольчик», как только вы нажмете и будете удерживать клавишу **[9**], индикаторы **[ARM1], [ARM2], [STAY1], [STAY2], [BYP], [MEM**] и **[TRBL**] будут мигать. Будет так же гореть номер зоны, которая имеет уже функцию «дверной колокольчик».

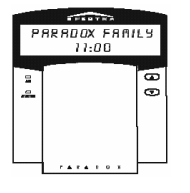

## *Для ЖКИ клавиатуры Spectra 1641:*

#### **Как создать зону с «дверным колокольчиком»?**

- 1. Нажмите и удерживайте клавишу **[9**] в течение 3-х секунд
- 2. Введите двухзначный номер, требуемой зоны (т.е. Зона 3 = 03) или используйте клавиши [▲] или [▼], чтобы пролистать зоны и нажмите клавишу **[FNC1**], когда требуемая зона появится на дисплее.
- 3. Нажмите клавишу **[ENTER**], чтобы сохранить введенные значения и выйти из режима программирования.

Чтобы отменить функцию «дверной колокольчик» для зоны, в шаге 3 введите номер зоны еще раз, т.е. для зоны 3 введите [0] и [3] или нажмите клавишу [FNC1], когда требуемая зона появится на дисплее.

#### **5.2 Отключение звука клавиатуры**

Нажмите и удерживайте в течение 3-х секунд клавишу **[CLEAR]**, чтобы отключить или включить звук клавиатуры. Если клавиатура издаст подтверждающий бип-сигнал, значит отключение звука для этой клавиатуры активизировано, Если клавиатура издаст отвергающий бипсигнал, значит отключение звука для этой клавиатуры снято. Когда звук отключен, клавиатура буде издавать только бип-сигнал подтверждения, отвергающий бип-сигнал и бип-сигнал нажатия клавиши, но не будет издавать никаких сигналов при тревоге.

## **5.3 Экстренные тревоги**

В случае опасности система Spectra может обеспечить три экстренные тревоги, которые незамедлительно вызовут тревожный сигнал, при одновременном нажатии и удержании двух определенных клавиш в течение двух секунд. В зависимости оттого, что вам необходимо, экстренные тревоги могут генерировать громкую тревогу (включить сирену) или тихую тревогу, при любой тревоги может быть послано сообщение на централизованный пост охраны. На централизованный пост могут быть переданы определенные сообщения о трех различных экстренных тревогах. Например, нажатие клавиш [1] и [3] может привести к передаче сообщения «вызвать милицию» или какого-либо другого по вашему желанию.

- 1. Нажмите и удерживайте клавиши **[1] и [3]** для вызова милиции
- 2. Нажмите и удерживайте клавиши **[4] и [6**] для вызова скорой помощи
- 3. Нажмите и удерживайте клавиши **[7] и [9**] для вызова пожарных.

## **5.4 Программирование времени (часов)**

#### **Как запрограммировать системные часы?**

- 1. Нажмите клавишу **[ENTER**]
- 2. Введите **[МАСТЕР КОД**].
- 3. Введите **[100**].
- 4. Введите требуемое **[время**]. *Например, чтобы ввести 18 час. 15 мин. Нажмите клавиши [1], [8], [1] и [5].*
- **5.** нажмите клавишу **[CLEAR]**

#### *Для клавиатуры Spectra 1689 см. также Приложение А*

#### **5.5 Клавиша программируемых выходов**

Ваша система *Spectra* может включать в себя один или более программируемых выходов. Когда определенное событие или условие происходит в системе, программируемый выход может быть использован для включения освещения или бытовых приборов в вашем доме или офисе, открытия\закрытия гаражных ворот и для многого другого. Программируемый выход может быть запрограммирован, чтобы быть активизированным нажатием и удержание в течение 3-х сек. клавиши **[FNC1].** 

## **5.6 Функциональные ключи**

По требованию вашего инсталлятора или обслуживаемой компании вы можете и должны выполнить одно из следующих действий. Нажав:

## **5.6.1 Проверочное сообщение**

#### **[ENTER] + [МАСТЕР КОД] + [MEM]**

Если ваша система находится под контролем поста централизованного наблюдения, эта функция позволяет послать тестовое сообщение на централизованный пост охраны.

## **5.6.2 Звонок на компьютер**

#### **[ENTER] + [МАСТЕР КОД] + [BYP]**

Будет инициировать телефонный звонок в обслуживающую вашу систему компанию, которая использует программное обеспечения для программирования и обслуживания вашей системы.

## **5.6.3 Ответ компьютеру**

## **[ENTER] + [МАСТЕР КОД] + [FORCE]**

Ваша охранная система ответит на телефонный звонок от компании обслуживающей вашу систему и использующей программное обеспечение для диагностики состояния системы.

#### **5.6.4 Прерывание связи**

### **[ENTER] + [МАСТЕР КОД] + [STAY]**

Прерывает все телефонные связи с диагностическим программным обеспечением, если оно используется в данный момент.

## **5.7 Клавиатурные установки (только для ЖКИ клавиатуры 1641)**

Вы можете изменить некоторые клавиатурные установки по вашему желанию.

- 1. Нажмите и удерживайте клавишу [**6**] течение 3-х сек.
- 2. Выберете одно, нажав:
	- **[1]:** подсветка дисплея (7 самая яркая) **[2]:** контрастность дисплея (7 – самая светлая)
	- **[3]:** скорость пролистывания сообщений (7 самая медленная)
- 3. Нажмите [**▲]** или [**▼]**, чтобы изменить установку.
- 4. Нажмите **[ENTER]** для сохранения
- 5. Вернитесь к шагу 2 или нажмите **[CLEAR]** для выхода из режима установки.

После пожарной тревоги сирена будет издавать три резких сигнала в 2х сек. интервале пока не будет выключена или сброшена вводом имеющим силу Кодом доступа. Если зона – пожарная зона с задержкой - задержка произойдет перед тем как системой войдет в контакт с Централизованным постом охраны. Это предотвратит ненужное сообщение сигналов при ложной тревоге. Если пожара или возгорания нет, сообщите на централизованный пост охраны об этом.

#### **Что делать если произошло случайное срабатывание пожарной зоны с задержкой?**

- 1. Нажмите клавишу [CLEAR] в течение 30-ти секунд после возникновения тревоги.
- 2. Попытайтесь устранить причину случайного срабатывания<br>3. Если проблема повторится тревога зазвучит снова Нажми
	- 3. Если проблема повторится, тревога зазвучит снова. Нажмите клавишу [CLEAR] снова

#### **Рис. 6-1. Порядок работы пожарной зоны с задержкой.**

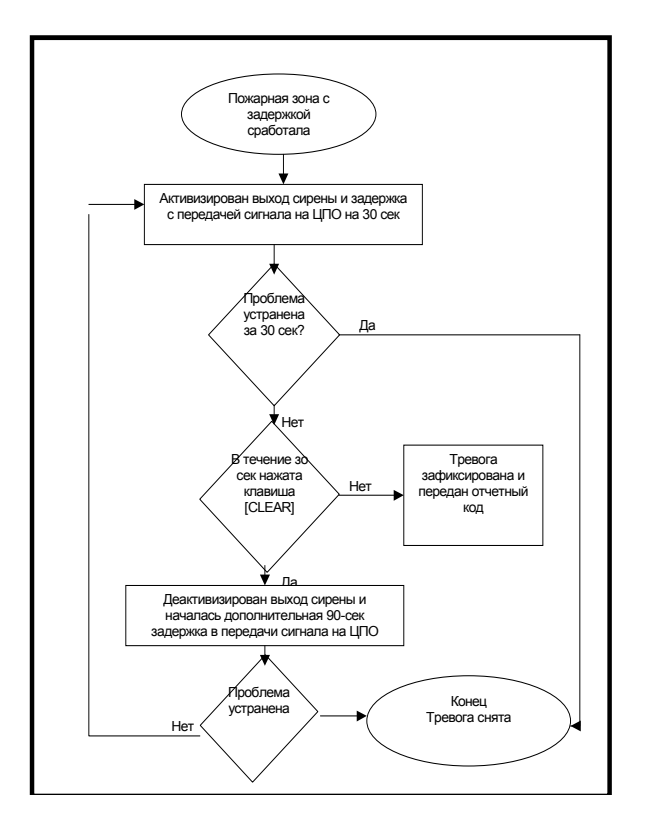

Уменьшение опасности пожара.

Три наиболее обычных причины пожаров:

• Кухня - ведущая причина домашних огней пожаров. Это - также ведущая причина повреждений от пожара. Пожары в кухнях чаще результат забывчивости при приготовлении пищи и ошибок человека, чем механическая неисправность печи или водонагревателя.

• Небрежное курение - ведущая причина смертных случаев от пожара.

Обитая материей мебель - существенное средство усиления пожара.

• Печи, камины - вторая, ведущая причина жилых пожаров. Однако, пожары от печей - больше проблема в отдельных домах, чем в квартирах, Так как печи в частных домах - часто не изготовлены не профессионально.

Правила действий при пожаре

• В случае пожара помните: время - самый большой враг, и каждая секунда дорога! Убегите сначала, затем призовите к помощи. Помните, домашняя пожарная лестница предназначена для выхода из горящего помещения. Удостоверитесь, что каждый в семье знает минимум два способа убежать из каждой комнаты. Практически вы должны знать ваш путь из пожара с закрытыми глазами. Никогда не вставайте во время пожара. На пожаре всегда надо ползти низко под дымом и пытаться держать губы закрытыми. Никогда не возвращайтесь в горящее здание при любой причине; это может стоить Вам жизни.

• Наконец, имея, по крайней мере, один действующий датчик дыма значительно увеличивает ваши возможности выживания при пожаре. И не забудьте повторять домашний план спасения часто с вашей семьей.

Бытовые пожары особенно опасны ночью. При пожаре производится дым и смертельные газы, которые могут воздействовать на человека в то время когда он спит. Предупреждать возникновение пожара должны дымовые датчики, которые должны быть установлены в непосредственной близости от спален.

Для проверки вышей системы, активизируйте детекторы движения, когда система не стоит на охране и горит индикатор «READY», двигаясь в охраняемой области. Откройте и закройте охраняемые двери и убедитесь, что соответствующие клавиши на клавиатуре загораются. Не используйте открытый огонь и горючие материалы для проверки пожарных датчиков. Ваш установщик может посоветовать вам наилучший способ проверки вашей системы.

При нормальном использовании, ваша система не требует практически никакого обслуживания, кроме регулярных проверок. Рекомендуем также раз в три года заменять аккумуляторную батарею. Спросите вашего установщика о необходимых проверках как часто они должны быть проведены.

#### Контрольные листы системы  $\bf{8}$

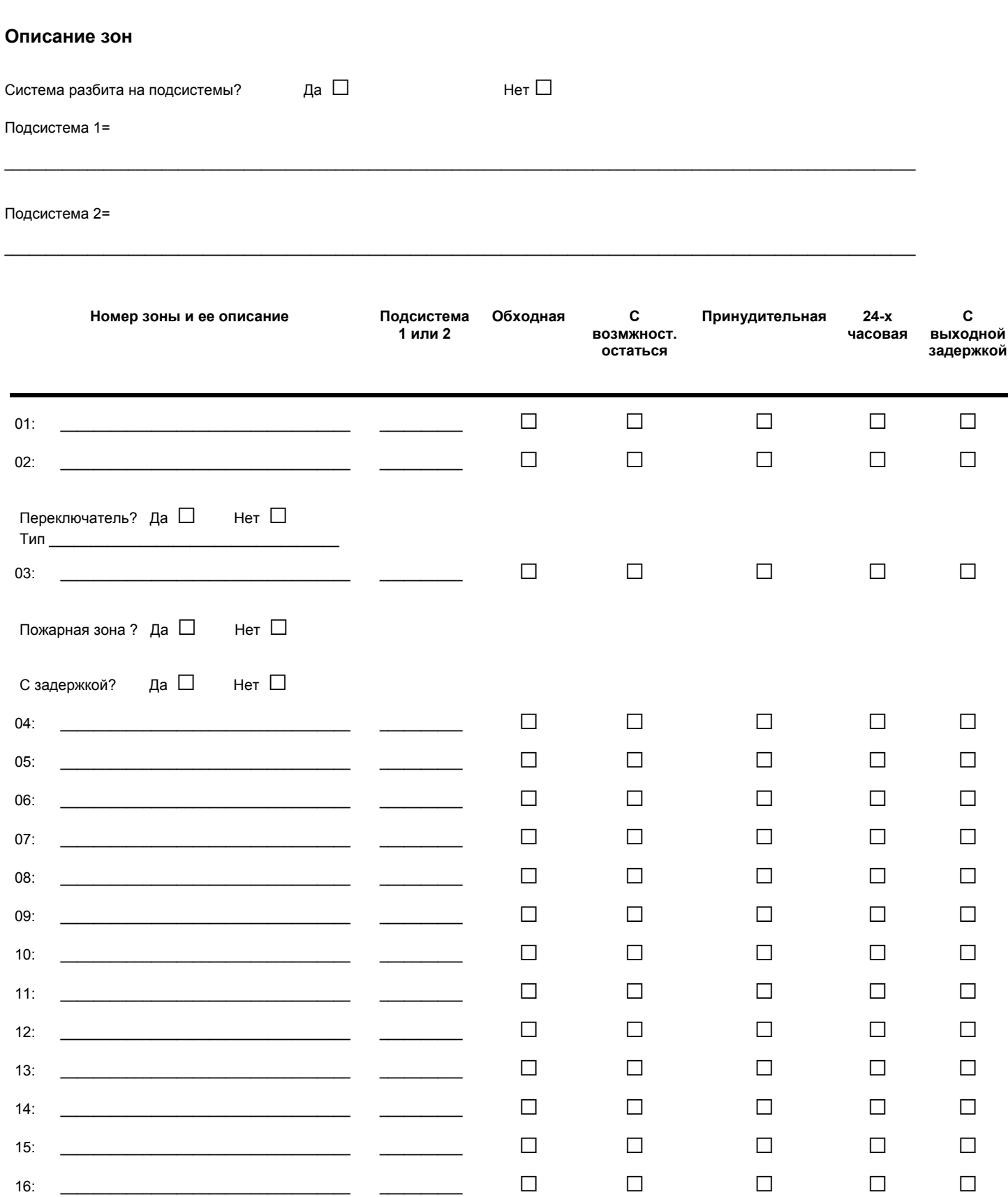

ООО «ТЕОС-ПМД» официальный дистрибьютор компании Paradox Security Systems<br>193029, Санкт-Петербург, ул. Бабушкина, д.3 , оф. 304a , тел. 812 567-2137, факс 567-1921, e-mail <u>sale@teos.ru</u> http://www.teos.ru

## Коды доступа

Для обеспечения секретности записывайте только имя пользователя, а не его или ее код доступа.

4-х значный коды доступа  $\Box$ 

6-ти значные коды доступа  $\Box$ 

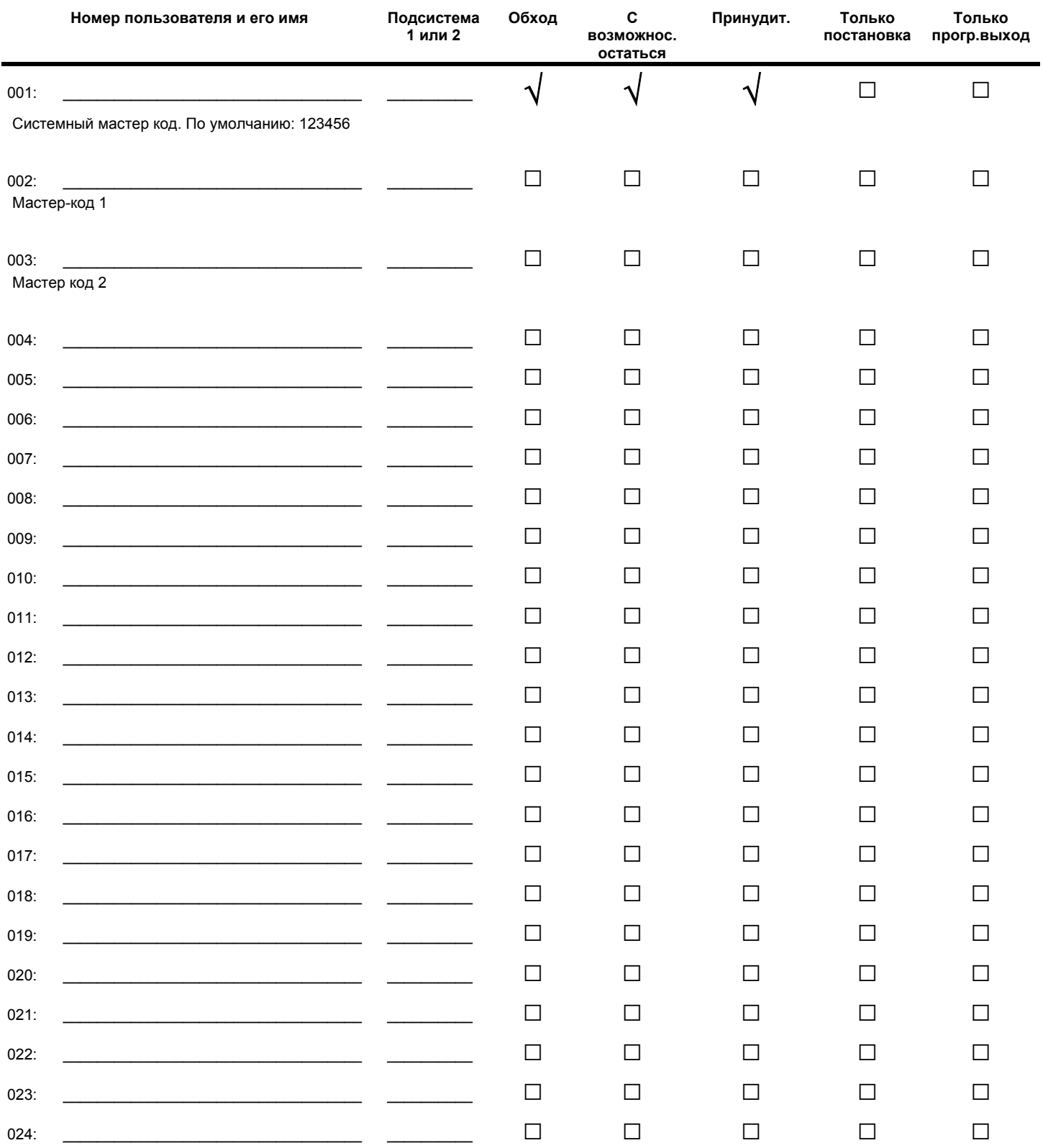

ООО «ТЕОС-ПМД» официальный дистрибьютор компании Paradox Security Systems<br>193029, Санкт-Петербург, ул. Бабушкина, д.3 , оф. 304a , тел. 812 567-2137, факс 567-1921, e-mail <u>sale@teos.ru</u> http://www.teos.ru

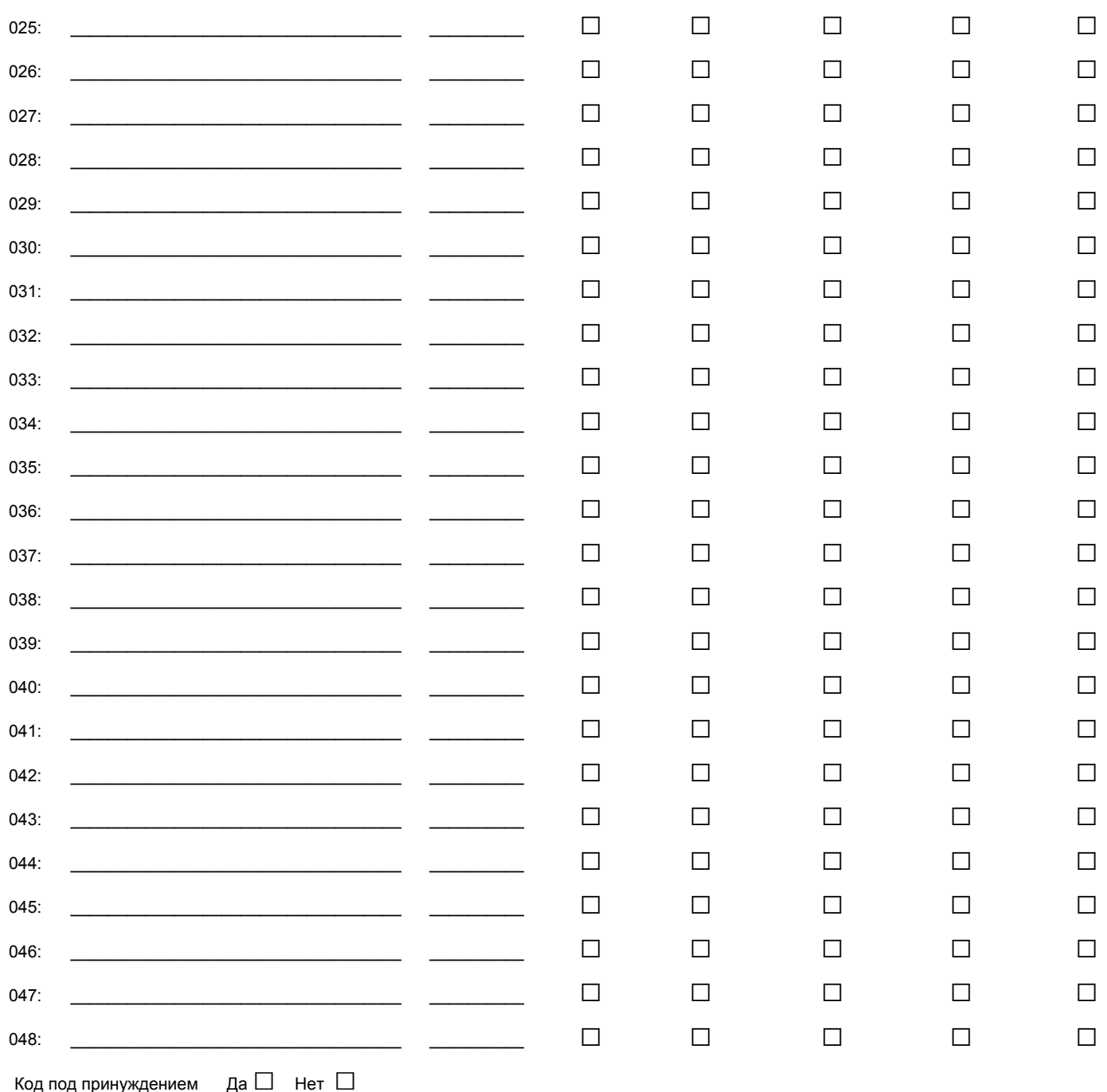

## **Специальные клавиши и функции**

**□ [ENTER]** Регулярная постановка на охрану одним нажатием, если эта функция активизирована

**□ [STAY]** Постановка на охрану одним нажатием <sup>с</sup> возможностью остаться <sup>в</sup> помещении, если эта функция активизирована

**□ [FORCE]** Принудительная постановка на охрану одним нажатием, если эта функция активизирована

**□ [BYP]** Ручное программирование обхода, если эта функция активизирована

## **Экстренные тревоги:**

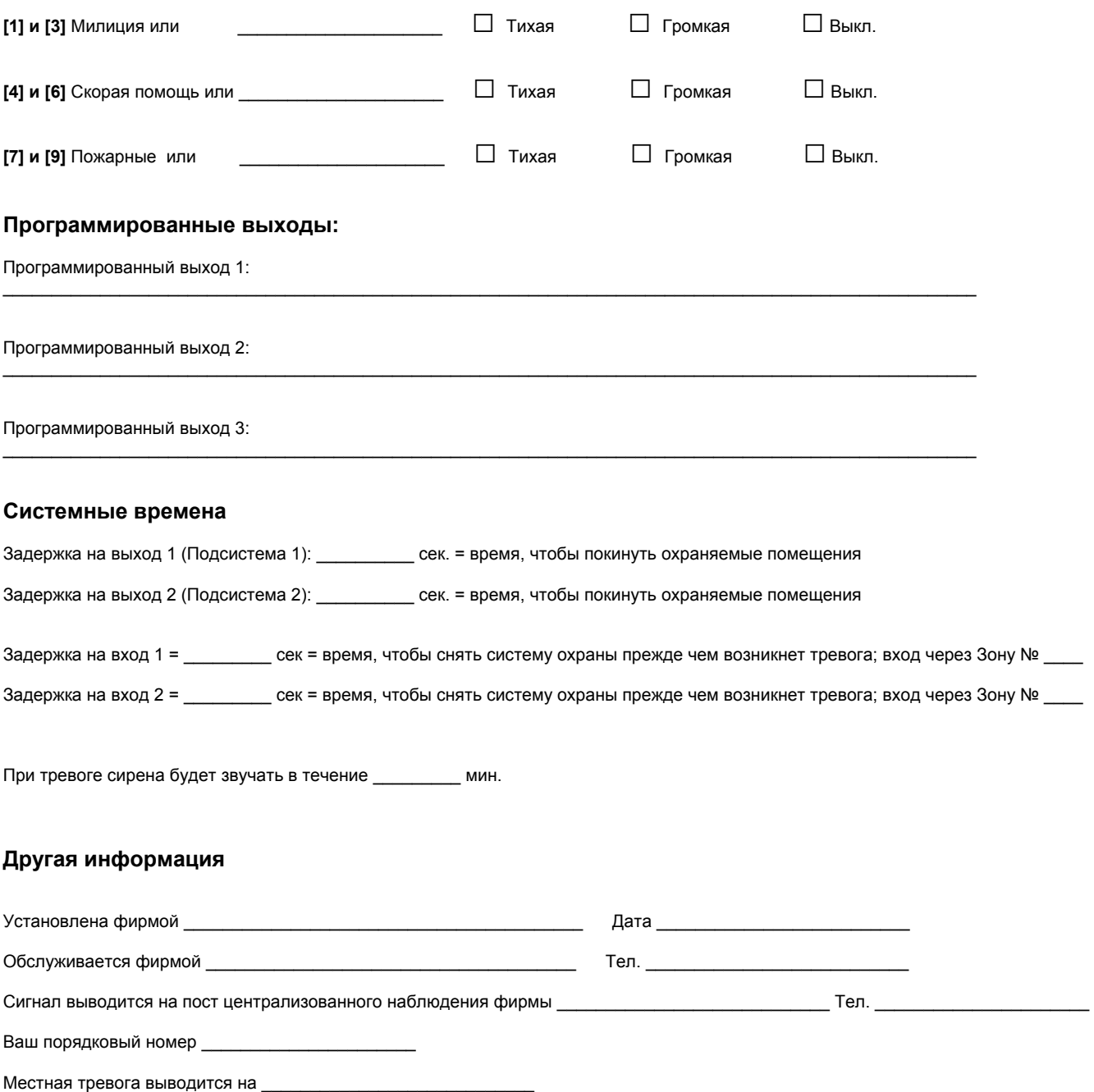

Подключение к телефонной линии расположено \_\_\_\_\_\_\_\_\_\_\_\_\_\_\_\_\_\_\_\_\_\_\_\_\_\_\_\_\_\_\_\_\_\_\_\_\_\_\_\_\_\_\_\_\_\_\_\_\_\_\_\_\_\_\_\_\_\_\_\_\_\_\_\_\_\_\_\_\_

#### *Только для клавиатуры Spectra 1689.*

Ваша клавиатура может отображать данные одним из двух способов при программировании следующих параметров:

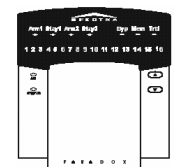

- *Коды доступа пользователя* (см. п.3.4)
- *Системные часы* (см. п.5.4)
	- *Время автоматической постановки на охрану* (см. п.4.9)

**Не читайте следующий абзац, если вы не ознакомились с содержанием пунктов указанных выше**

После входа в 3-х значную секцию, которую Вы желаете программировать, индикаторы **[ARM1] и [STAY]** будут мигать. Если значение запрограммировано, число, соответствующий первой цифре запрограммированного значения также будет гореть. С этого момента Вы можете начинать ввод требуемых данных. После ввода первой цифры, загорится число, соответствующее следующей запрограммированной цифре и т.д. Например, если Вы желаете изменить Код Пользователя 004 с 123456 на 454545, после входа в секцию **[004**], клавиша **[1]** загорится. Нажмите **[4**] и клавиша **[2**] загорится, затем нажмите **[5**] и клавиша **[3]** загорится ...

## **ИЛИ**

После входа в желаемую 3-х значную секцию и прежде ввода данных, нажмите **[ENTER]**, чтобы войти в режим отображения данных. Индикаторы **[ARM1] и [STAY1]** будут мигать. Каждый раз, находясь в режиме отображения данных, нажимая клавишу **[ENTER]** вы будете видеть следующую цифру данных, запрограммированных в данной секции. При рассмотрении последней цифры в секции, нажатие **[ENTER**] автоматически выведет вас из данной секции.

Продавец гарантирует, что его изделия не содержат дефекты в материалах и работе при нормальном использовании в течение периода в один год. Поскольку Продавец не устанавливает и не подключает изделие и потому что изделие может быть использовано в соединении с изделиями, не изготовленными Продавцом, Продавец не может гарантировать работу Системы безопасности. Обязательство Продавца и ответственность под этой гарантией ограничена восстановлением или заменой на выбор Продавца. Ни в коем случае Продавец не возмещает покупателю или любому другому человеку любую потерю или ущерб прямой или косвенный или последующий или непредвиденный, любой ущерба за упущенную прибыль, украденные товары, или ущерб любой другой стороне, вызванной дефектными товарами или результатом неправильной установкой или использованием проданных товаров.